# NetTutor Online Tutoring A Student Guide

#### **What Is NetTutor?**

NetTutor is a comprehensive online tutoring service for all levels of college courses.

Southeastern has elected to make this service available to you to assist you with homework and learning.

You can find the NetTutor icon in Moodle when online tutoring is offered for your course.

All of the tutors are highly trained and experts in the course that you are taking. They are ready to help.

Services are available 24/7/365.

### **How Do I Get Started?**

- Click on the NetTutor icon and you will automatically see the student dashboard for your course.
- Click the "Live Tutorial" icon and you will be connected to a tutor's chat room. The chat area lets you know your position in the queue.
- To ask a question, simply click "Ask a Question," and type your question on the whiteboard. When you're ready, click "Submit," and the tutor will answer your question.

#### **What Happens In A Tutoring Session?**

When you connect with a live tutor, you will hear the "NetTutor" cowbell ring, letting you know *the game is on.*

From that point on, the tutor can instantly see what you type on the whiteboard.

ESL and text-to–speech is available.

Your tutor will help with your concerns. They are there to assist, but not to do your work for you! Come prepared to learn!

## **What Is The Live Tutorial Schedule For My Course? See: www.nettutor.com/schedule**

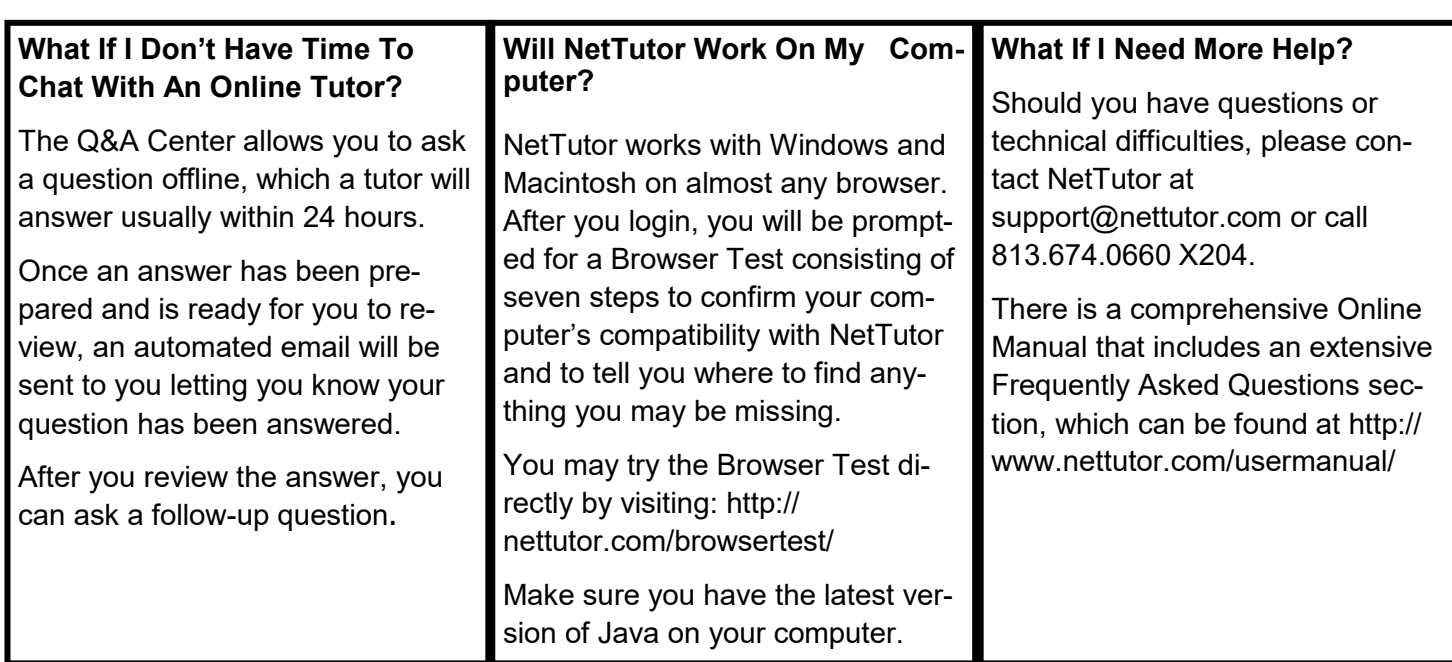

**Demonstration Videos: Center for Student Excellence web page under Tutoring**